When logging into your My Disney Experience account, the easiest way to get to where you can make your Disney Park Passes with the Theme Park Reservation system is navigating to **Disney Park Pass System** under the MyDisneyExperience tab on the right.

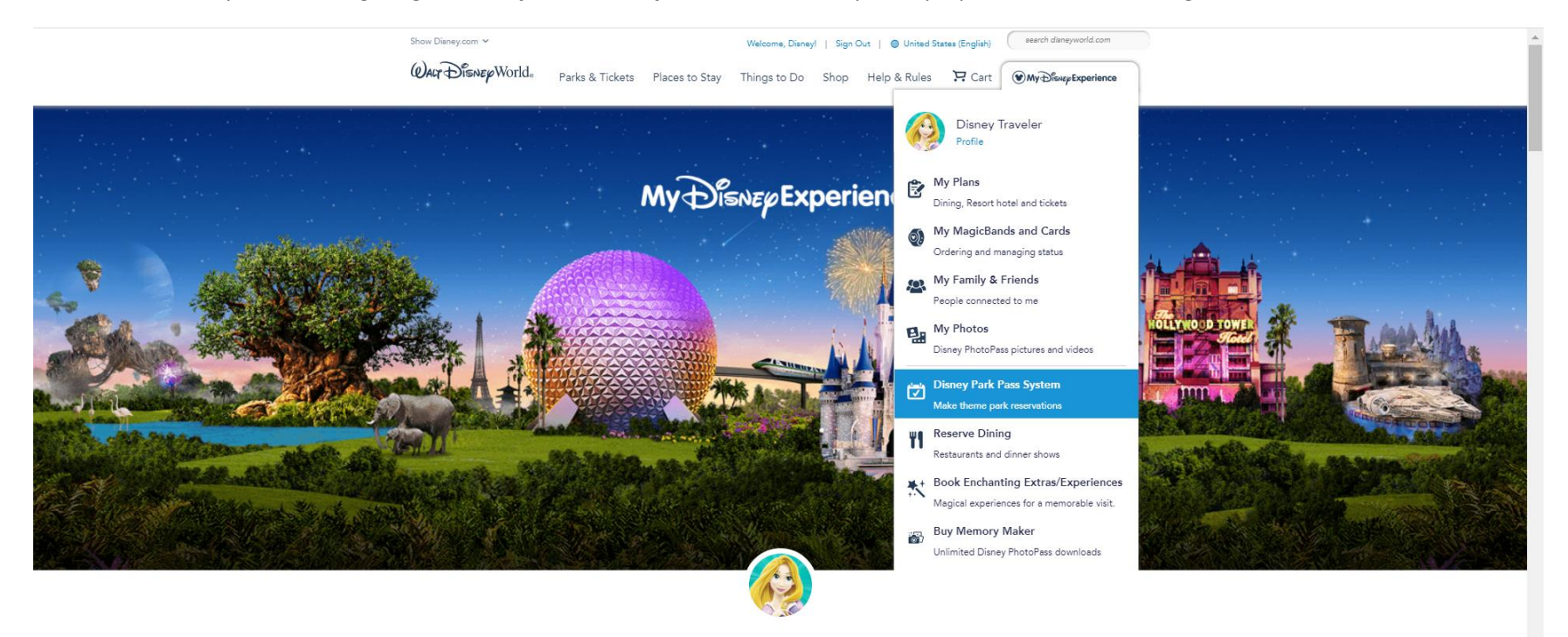

**Disney's Plans and Tickets** 

Here you'll see that you can click on a link to view the current theme park availability.

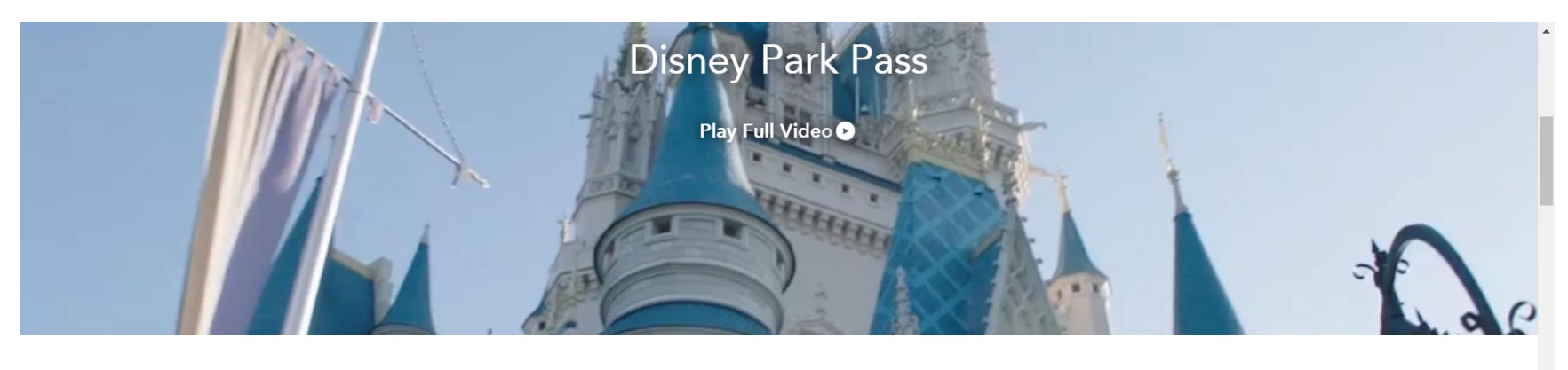

# **Theme Park Reservations**

Before you visit a park, you must have valid admission and then make a park reservation via the Disney Park Pass system.

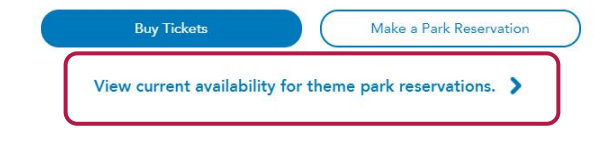

You'll see a calendar and can click on the respective purchase you've made – the options are for Theme Park Ticket only purchases, Select Resort Hotels (guests who have booked a stay at a resort hotel with or without a ticket), and Annual Pass holders. If the date you are looking for is green, you are good to go!

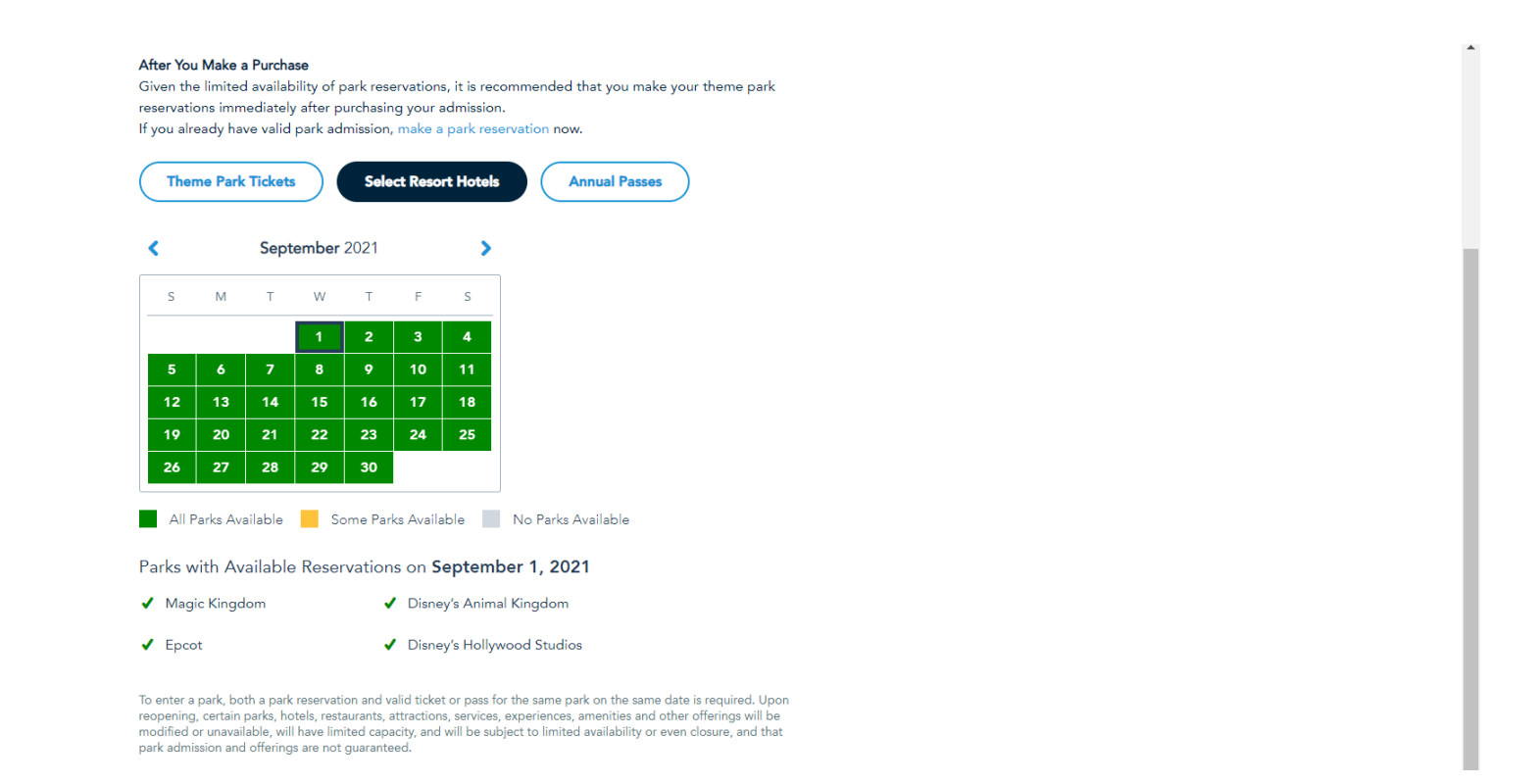

If the date is orange, click on it to see what parks are available or not. If your desired park is not available, you can select another park and continue to check to see if availability changes.

#### After You Make a Purchase Given the limited availability of park reservations, it is recommended that you make your theme park reservations immediately after purchasing your admission. If you already have valid park admission, make a park reservation now. **Select Resort Hotels Theme Park Tickets Annual Passes**  $\overline{\phantom{a}}$ October 2021  $\overline{\phantom{a}}$  $\mathsf S$  $\mathsf{M}% _{T}=\mathsf{M}_{T}\!\left( a,b\right) ,\ \mathsf{M}_{T}=\mathsf{M}_{T}\!\left( a,b\right) ,$  $\top$  ${\mathsf W}$  $\overline{2}$  $\overline{\mathbf{3}}$  $\overline{4}$  $\boldsymbol{6}$  $\overline{\mathbf{z}}$  $\mathbf{9}$  $10<sub>o</sub>$  $12<sup>°</sup>$  $13$  $14$ 15  $16$  $18$  $19<sup>°</sup>$ 20  $22$ 23  $\overline{26}$  $\overline{\textbf{24}}$ 25 28 29  $\mathbf{27}$ 30 All Parks Available | Some Parks Available | No Parks Available Parks with Available Reservations on October 1, 2021 <sup>Ø</sup> Magic Kingdom ↓ Disney's Animal Kingdom  $\blacktriangledown$  Epcot ↓ Disney's Hollywood Studios

To enter a park, both a park reservation and valid ticket or pass for the same park on the same date is required. Upon reopening, certain parks, hotels, restaurants, attractions, services, experiences, amenities and other offerings will be modified or unavailable, will have limited capacity, and will be subject to limited availability or even closure, and that park admission and offerings are not quaranteed.

Back at this screen, you can click on **Make a Park Reservation** 

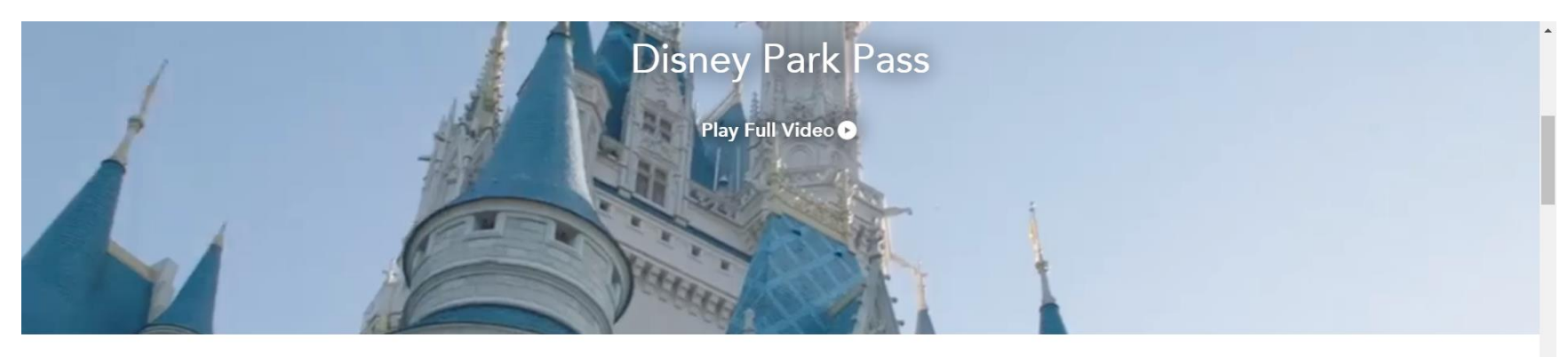

# **Theme Park Reservations**

Before you visit a park, you must have valid admission and then make a park reservation via the Disney Park Pass system.

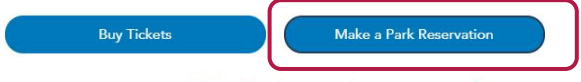

View current availability for theme park reservations. >

Next, you'll select the guests in your party that you are making a theme park reservation for. They must have valid park admission.

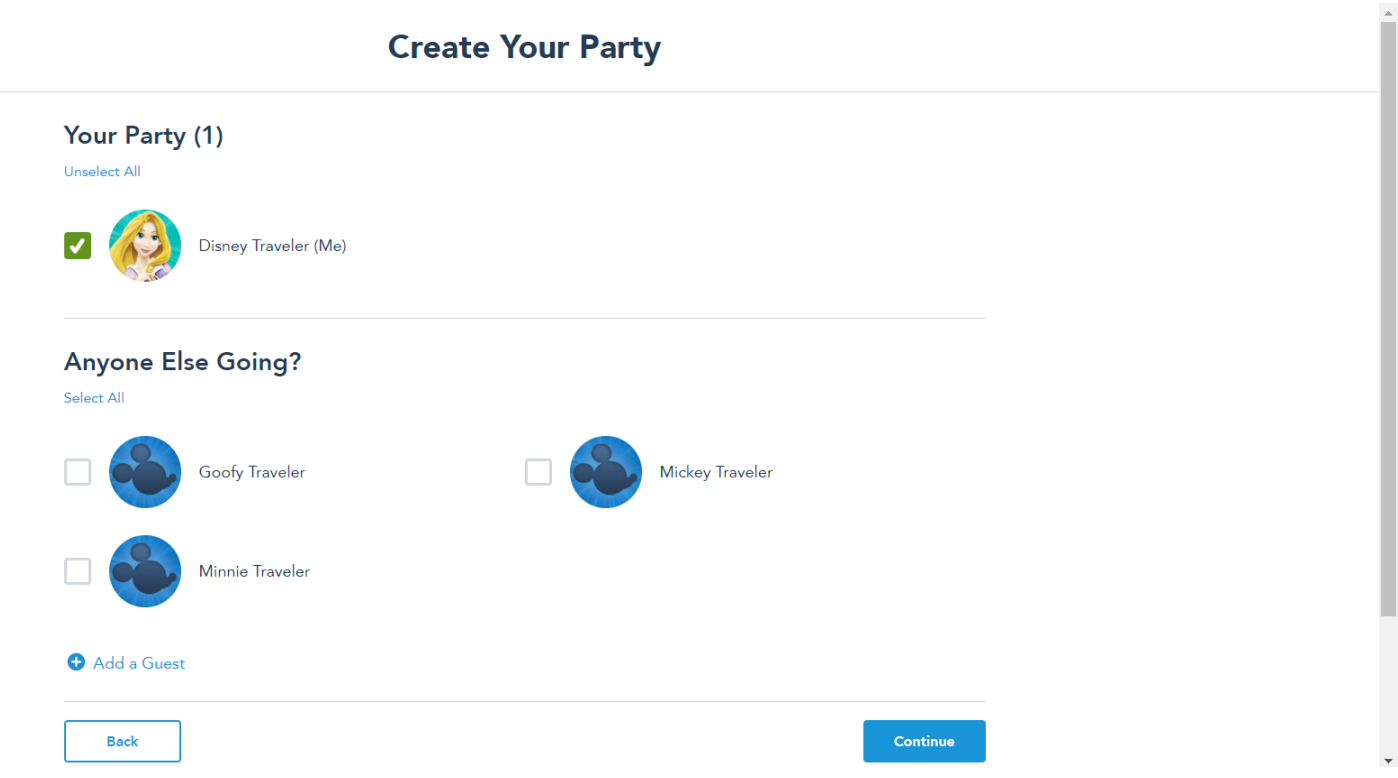

Once you've selected everyone, click **Continue**.

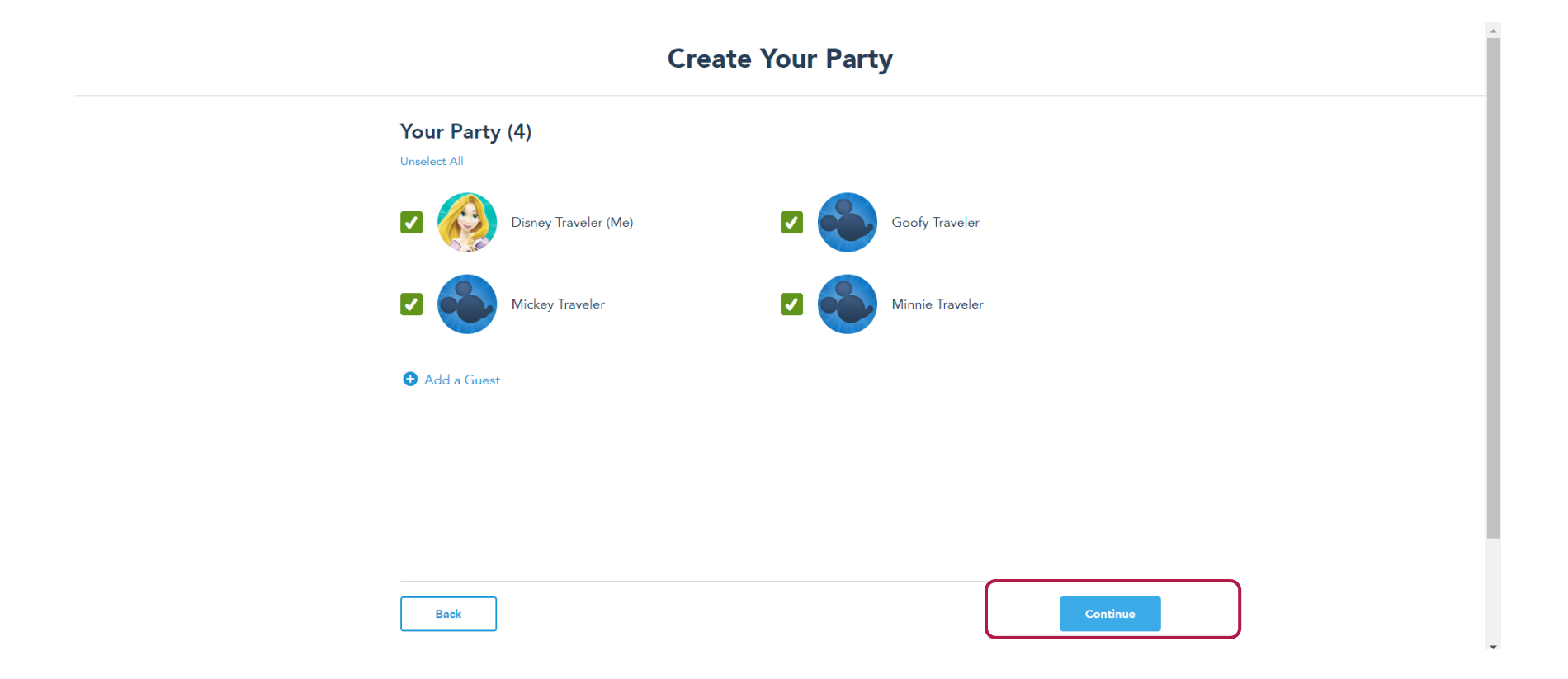

Next you'll select a date in the calendar.

# **Select Date and Park**

 $\mathbf{v}$ 

 $\mathbf{r}$ 

## Select a Date

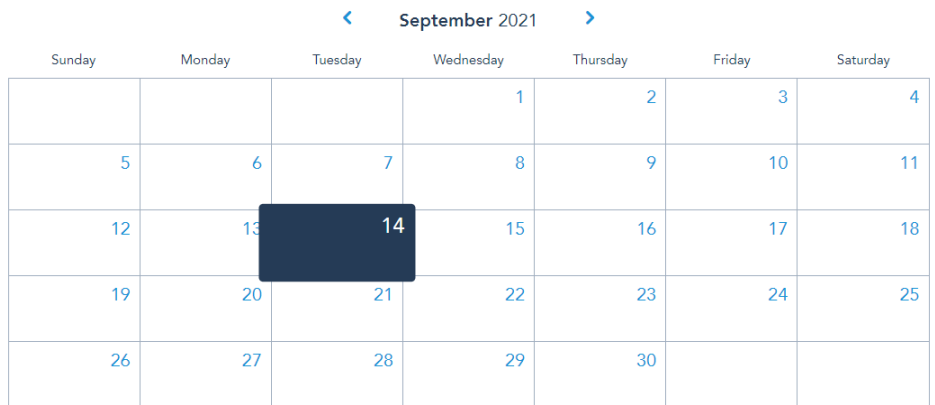

Select a Park

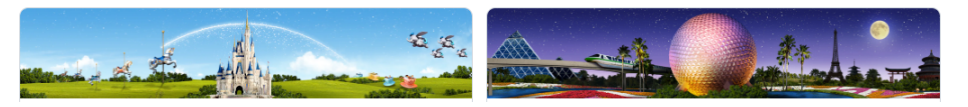

Once you've selected a date, click on the theme park you would like to make a reservation for. If you have the park hopper option, you only need to make a reservation for the first theme park you are starting at.

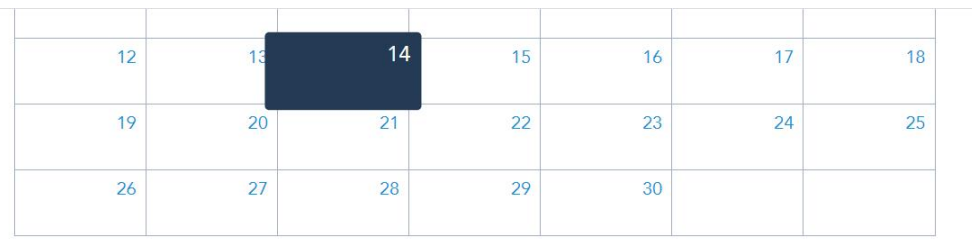

## Select a Park

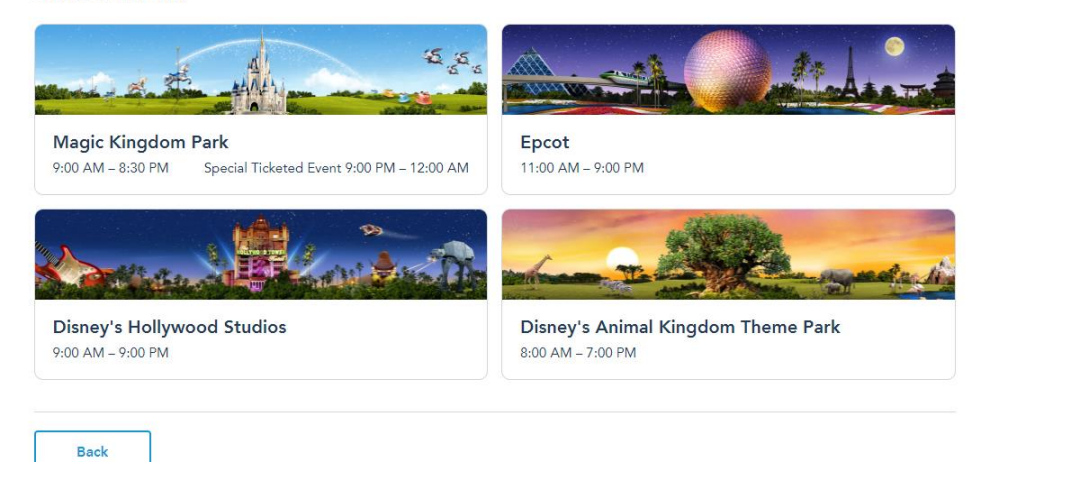

Once you have clicked on the theme park, it will ask you to check off an advisory (you can click on the terms and conditions to read through them). Once you **check off the advisory, click Confirm**.

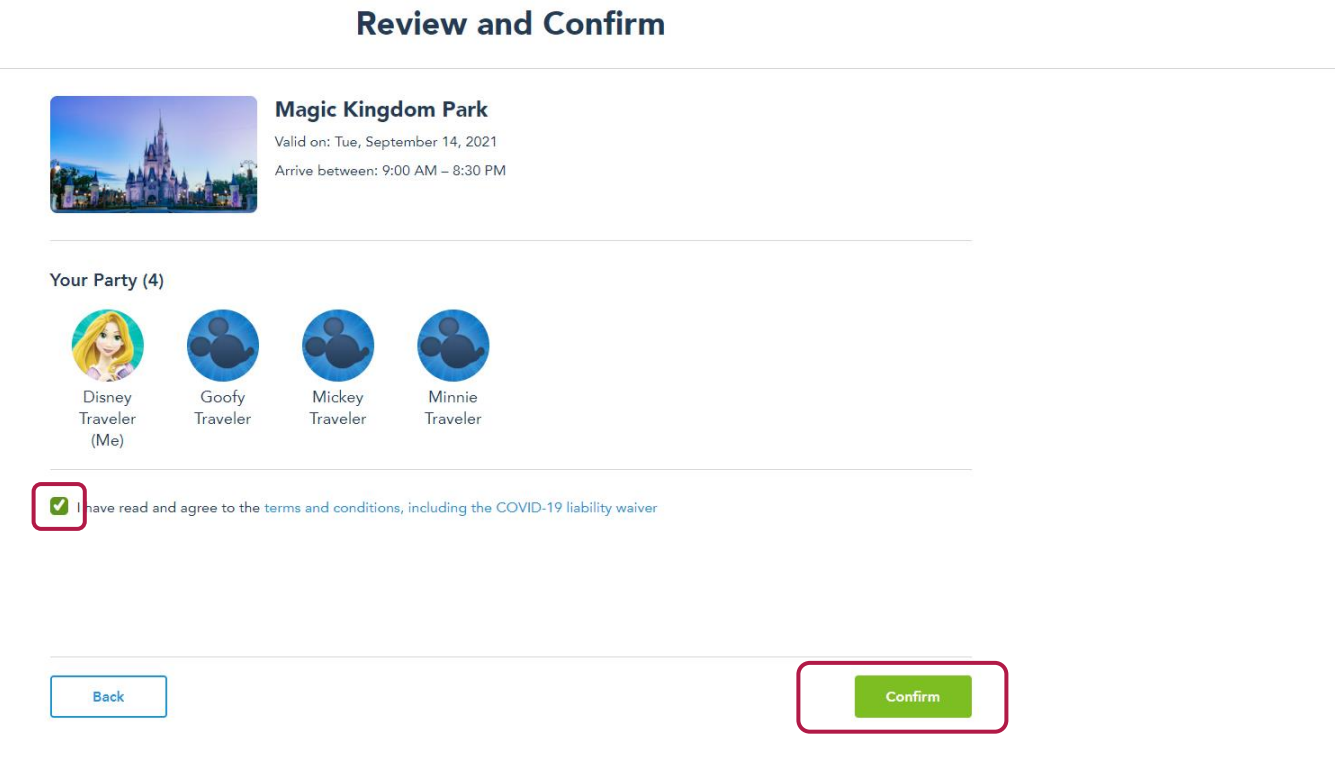

Once you successfully make your theme park reservation, you'll see this confirmation screen.

# **Congratulations!**

### Your Disney Park Pass Is Confirmed

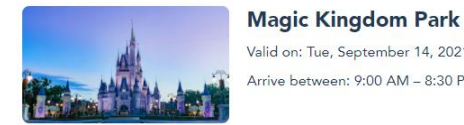

Valid on: Tue, September 14, 2021 Arrive between: 9:00 AM - 8:30 PM

### Your Party (4)

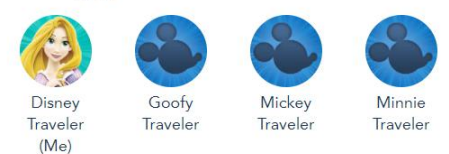

### When You Arrive

During your scheduled arrival window, head to the park's Main Entrance and use your MagicBand or card that is linked to your account.

To enter one of the parks, each Guest is required to have a Disney Park Pass in addition to valid admission. A Disney Park Pass is non-transferable, has no cash value and is void if transferred or sold.

Account design and calledge around Account and also come abalance delivered to

You'll see details about your arrival and how to cancel your reservation if your plans change. Right now, you have to cancel and rebook as there isn't a modification feature.

From here, you can Make Another Park Pass by clicking that option at the bottom - or go to View My Plans if you're done.

Continue to book as many theme park reservations as days you have valid admission.

### When You Arrive

During your scheduled arrival window, head to the park's Main Entrance and use your MagicBand or card that is linked to your account.

To enter one of the parks, each Guest is required to have a Disney Park Pass in addition to valid admission. A Disney Park Pass is non-transferable, has no cash value and is void if transferred or sold.

Separate theme park admission required. Guests must use the same admission ticket or pass for park entry that was used to make the Disney Park Pass. Park entry is subject to capacity closures and other restrictions. This Disney Park Pass does not hold monetary value and no refunds will be issued if it is not used. A Disney Park Pass does not quarantee park entry or access to any experience, attraction or dining location.

Children under 3 years of age do not need a Disney Park Pass or park admission-they may join you when you redeem your Disney Park Pass.

#### **Cancelling Your Reservation**

If your plans change, please be sure to cancel your theme park reservation. Here's how:

- Visit My Plans
- . Select "View Details" for the theme park reservation that you'd like to cancel
- . Select "Cancel This Reservation"

Note: Disney Park Pass reservations cannot be modified. If you'd like to cancel an existing reservation and book a new one, please first check on the availability of reservations for your new desired date and/or park.

> **Make Another Park Pass View My Plans**

Help & Guest Services Site Map Terms of Use Legal Notices Privacy Policy Do Not Sell My Personal Information Children's Online Privacy Policy Your California Privacy Rights

Interest-Based Ads

On the **My Plans** page, you'll be able to see what theme park reservations you have booked.

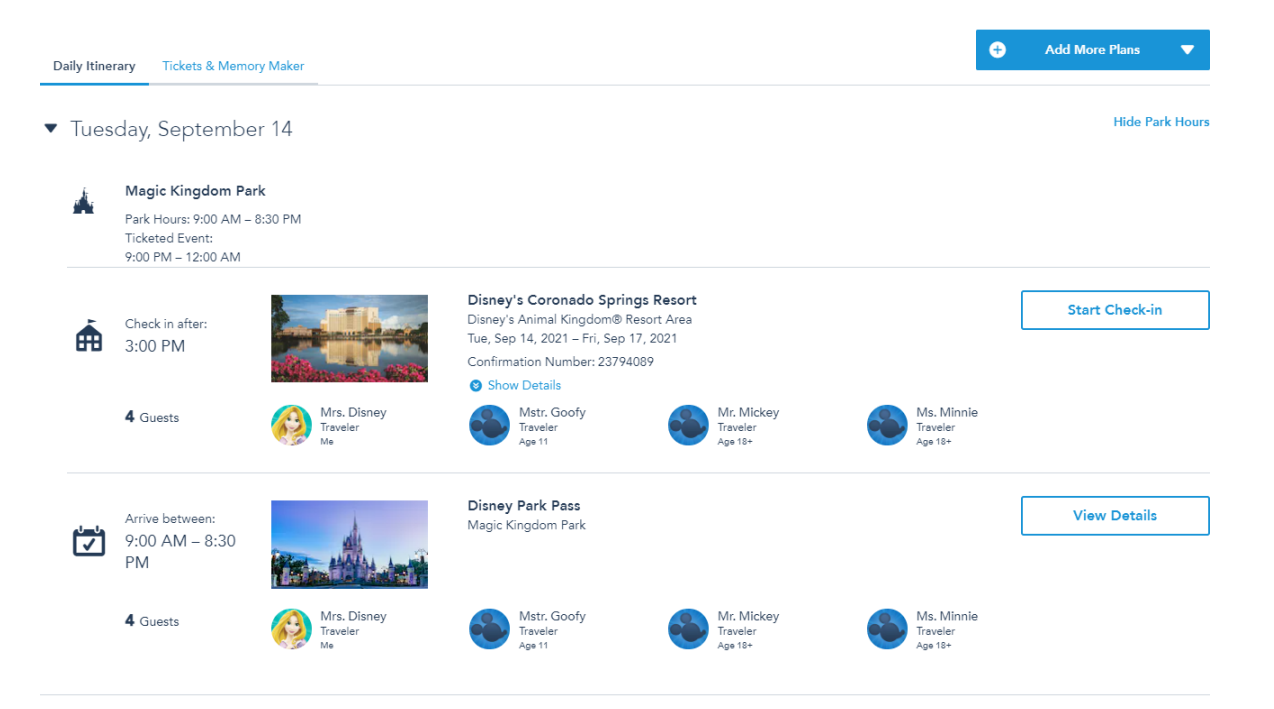

 $\Delta$